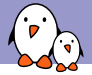

Embedded Apprentice Linux Engineer

## Getting started with Buildroot

Thomas Petazzoni thomas.petazzoni@bootlin.com

ľ Copyright 2004-2018, Bootlin. Creative Commons BY-SA 3.0 license. Corrections, suggestions, contributions and translations are welcome!

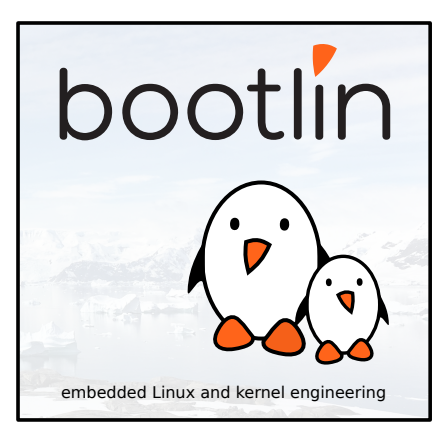

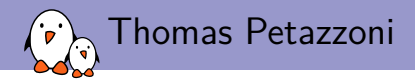

#### ▶ CTO/Embedded Linux engineer at Bootlin

- ▶ Embedded Linux **expertise**
- ▶ **Development**, consulting and training
- ▶ Strong open-source focus
- $\triangleright$  Freely available training materials
- ▶ Co-maintainer of **Buildroot**
- ▶ Living in **Toulouse**, France

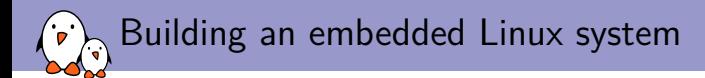

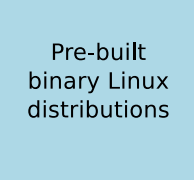

- $+$  Readily available
- Large, usually  $100+$  MB
- Not available for all architectures
- Not easy to customize
- Generally require native compilation

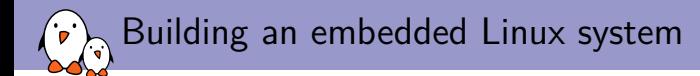

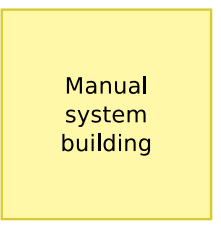

- $+$  Smaller and flexible
- Very hard to handle cross-compilation and dependencies
- Not reproducible
- No benefit from other people's work

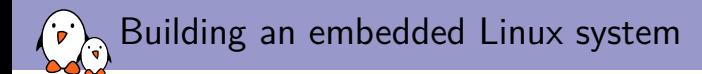

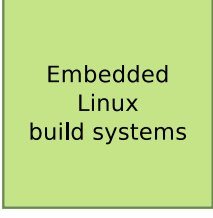

- $+$  Small and flexible
- $+$  Reproducible, handles cross-compilation and dependencies
- $+$  Available for virtually all architectures
- One tool to learn
- Build time

Embedded Linux build system: principle

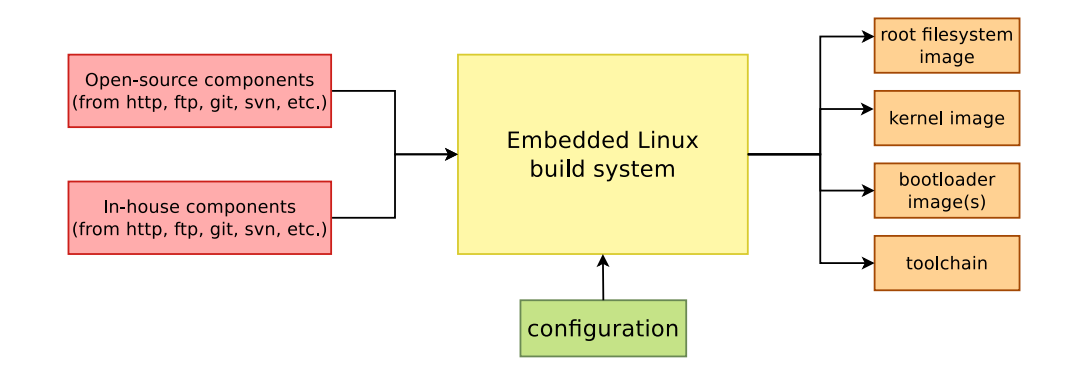

▶ Building from source *→* lot of flexibility

Embedded Linux build system: principle

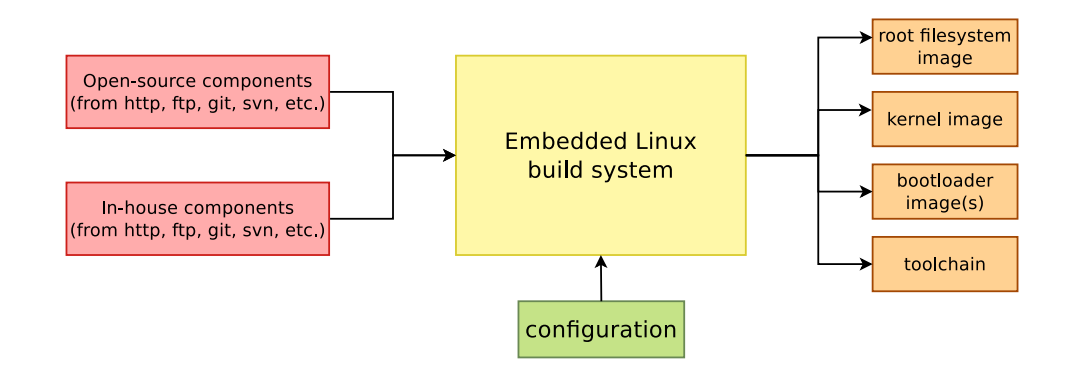

- ▶ Building from source *→* lot of flexibility
- ▶ Cross-compilation *→* leveraging fast build machines

Embedded Linux build system: principle

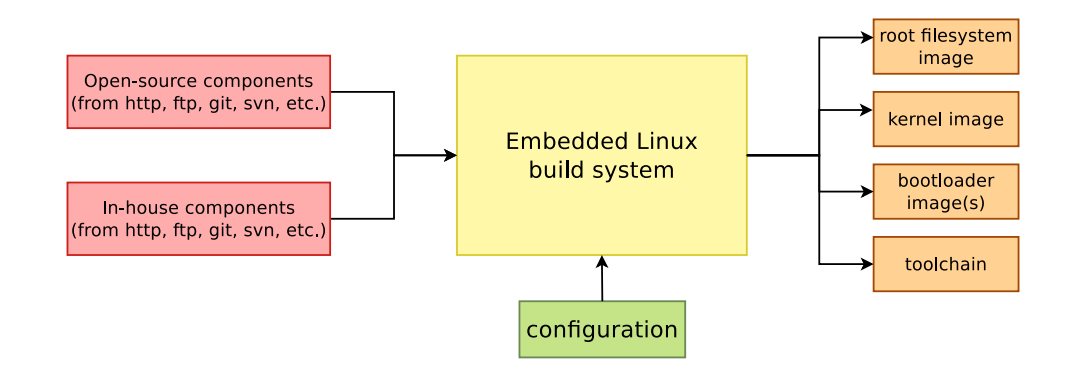

- ▶ Building from source *→* lot of flexibility
- ▶ Cross-compilation *→* leveraging fast build machines
- ▶ Recipes for building components *→* easy

### Buildroot at a glance

 $\mathbf{P}$ 

- ▶ Is an **embedded Linux build system**, builds from source:
	- $\triangleright$  cross-compilation toolchain
	- ▶ root filesystem with many libraries/applications, cross-built
	- ▶ kernel and bootloader images
- ▶ **Fast**, simple root filesystem in minutes
- ▶ **Easy** to use and understand: kconfig and make
- ▶ **Small** root filesystem, default 2 MB
- ▶ More than **2400 packages** available
- ▶ Generates filesystem images, not a distribution
- ▶ Vendor neutral
- ▶ Active community, stable releases every 3 months
- ▶ Started in 2001, oldest still maintained build system
- ▶ http://buildroot.org

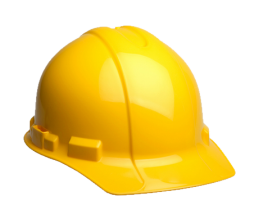

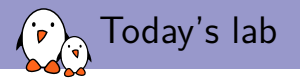

- $\triangleright$  **Step 1**: do a minimal build for the PocketBeagle, with just a bootloader, Linux kernel and minimal root filesystem. Generate a ready-to-use SD card image.
- ▶ Step 2: enable network over USB and SSH connectivity using Dropbear. Shows how to use a rootfs overlay and how to add packages.
- **► Step 3**: customize the Linux kernel configuration, compile a small application that uses the GPIO, first manually, and then using a new Buildroot package
- ▶ **Don't hesitate to request help and ask questions!**

# Step 1 Minimal build for the PocketBeagle

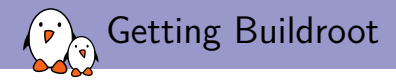

#### Cloning Buildroot

\$ git clone git://git.busybox.net/buildroot \$ cd buildroot

Note: if cloning is too slow, you can use buildroot.tar.xz from the USB stick.

Create a branch based on the latest LTS

\$ git checkout -b e-ale 2018.02

Every YYYY.02 release is a LTS version, maintained for one year, with security and bug fixes.

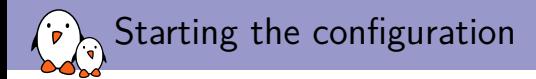

- ▶ Buildroot has a large number of pre-defined configuration files for popular HW platforms: make list-defconfigs
- $\triangleright$  For learning purposes, we are going to create our own configuration from scratch for the Pocket Beagle

\$ make menuconfig

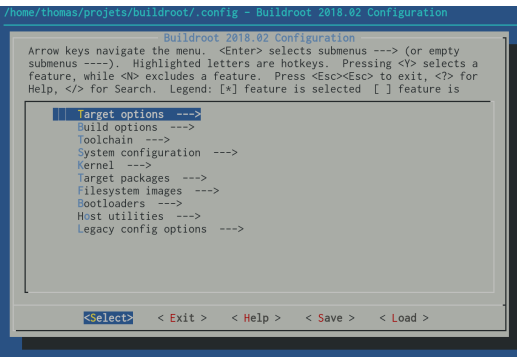

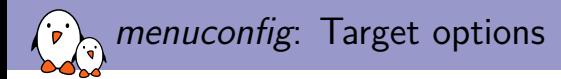

- ▶ **Target architecture**: ARM (little endian)
- ▶ **Target architecture variant**: Cortex-A8

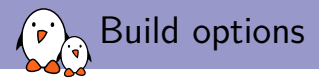

- ▶ **Global patch directories**: board/e-ale/pocketbeagle/patches/
- $\triangleright$  We will need to apply patches to Linux and U-Boot to support the Pocket Beagle. Buildroot automatically applies patches from *global patch directories* subfolders named after Buildroot packages.
- $\triangleright$  We will add those patches once we are done with the configuration.

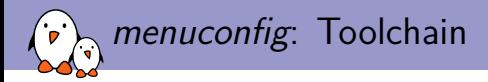

- ▶ **Toolchain type**: External toolchain
- ▶ Buildroot supports:
	- ▶ Internal toolchain: Buildroot builds a cross-compilation toolchain from scratch. Flexible, but additional build time needed.
	- ▶ External toolchain: Buildroot downloads and uses a pre-built cross-compilation toolchain.
- $\triangleright$  On ARM, the Linaro toolchain is automatically chosen by default as an external toolchain.

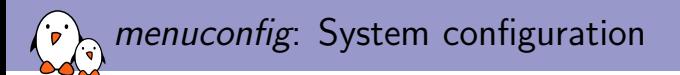

- ▶ **System host name**: e-ale
- ▶ **System banner**: Hello E-ALE
- ▶ **Init system**: keep the default of Busybox, Buildroot also supports systemd, sysvinit.
- ▶ **/dev management**: keep the default of devtmpfs, Buildroot also supports udev, systemd, etc.

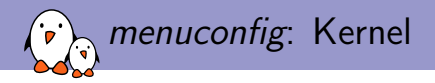

- ▶ Enable **Linux Kernel**
- ▶ **Kernel version**: Custom version
- ▶ **Kernel version**: 4.14.24
- $\triangleright$  No need to specify a path to patches, we are already using the global patch directory mechanism
- ▶ **Defconfig name**: omap2plus
- ▶ Enable **Build a Device Tree Blob**
- ▶ **In-tree Device Tree Source file names**: am335x-pocketbeagle

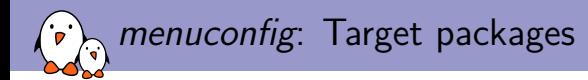

- ▶ Since **Busybox** is chosen as init system, it is already forcefully selected.
- ▶ **Busybox** provides all we need for a minimal Linux system, so no need to enable other packages.
- $\triangleright$  You can have a look at the choice of 2400+ packages, we'll use a few more in the next steps.

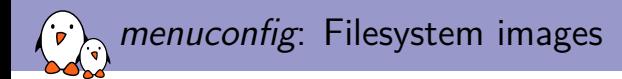

- ▶ Enable ext2/3/4 root filesystem, and select the ext4 variant
- ▶ Disable **tar the root filesystem**

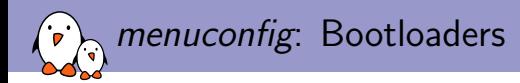

- ▶ Enable **U-Boot**
- ▶ **Build system**: *Kconfig*. We use a modern U-Boot!
- ▶ **Custom version**: 2018.01
	- ▶ Using a fixed version instead of the default version allows to ensure our build will always build that specific version we have tested.
- ▶ **Board defconfig**: am335x\_pocketbeagle
- ▶ U-Boot binary format: u-boot.img. Indeed, U-Boot itself will be the second stage bootloader.
- **► Enable Install U-Boot SPL binary image**. This enables building the first stage bootloader.
- ▶ Set U-Boot SPL/TPL binary image name to MLO, the name required on AM335x.

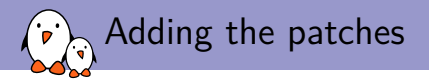

- $\triangleright$  Before starting the build, we need to add the Linux kernel and U-Boot patches needed to support the Pocket Beagle.
- $\triangleright$  Create the folder board/e-ale/pocketbeagle/patches/ that we referenced as a global patch directory
- $\triangleright$  Copy to this folder the contents of the patches/ folder of the USB stick.

```
$ tree board/e-ale/pocketbeagle/
board/e-ale/pocketbeagle/
```
- patches
	- linux
		- 0001-Stripped-back-pocketbeagle-devicetree.patch
	- $-$  uboot.
		- 0001-am335x\_evm-uEnv.txt-bootz-n-fixes.patch
		- 0002-U-Boot-BeagleBone-Cape-Manager.patch
		- 0003-pocketbeagle-tweaks.patch

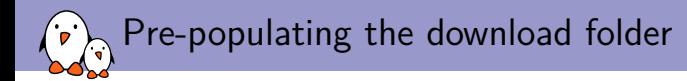

- $\triangleright$  By default, Buildroot caches all the downloaded tarballs in  $d1/d$
- $\blacktriangleright$  In order to speed up the build process and avoid long download times, we are going to pre-populate this download folder.
- ▶ Copy the dl/ folder from the USB stick to the Buildroot source directory.

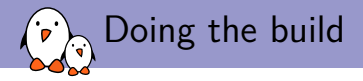

To run the build, do:

make 2>&1 | tee build.log

This allows to complete log of the build output. Alternatively, there is a wrapper script provided by Buildroot:

\$ ./utils/brmake

The build will take a while (14-15 minutes on your instructor machine), because the omap2plus\_defconfig kernel configuration has a LOT of features enabled.

During the build: exploring the build output

- $\triangleright$  All the output produced by Buildroot is stored in output/
- $\triangleright$  Can be customized using  $\triangleright$  for out-of-tree build
- ▶ output/ contains
	- ▶ output/build, with one sub-directory for the source code of each component
	- $\triangleright$  output/host, which contains all native utilities needed for the build, including the cross-compiler
	- ▶ output/host/<tuple>/sysroot, which contains all the headers and libraries built for the target
	- ▶ output/target, which contains almost the target root filesystem
	- $\rightarrow$  output/images, the final images
- $\blacktriangleright$  dl/ contains downloaded artefacts, can be customized by the BR2 DL DIR env. variable

During the build: summarized build process

- 1. Check core dependencies
- 2. For each selected package, after taking care of its dependencies: download, extract, patch, configure, build, install
	- $\triangleright$  To target/ for target apps and libs
	- ▶ To host/<tuple>/sysroot for target libs
	- $\blacktriangleright$  To host/ for native apps and libs
	- $\triangleright$  Filesystem skeleton and toolchain are handled as regular packages
- 3. Copy rootfs overlay
- 4. Call post build scripts
- 5. Generate the root filesystem image
- 6. Call post image scripts

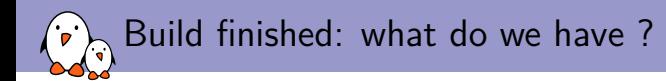

#### ▶ ls output/images

- ▶ MLO, the first stage bootloader
- $\blacktriangleright$  u-boot.img, the second stage bootloader
- ▶ zImage, the Linux kernel image
- ▶ am335x-pocketbeagle.dtb, the Linux kernel Device Tree Blob
- ▶ rootfs.ext4, the root filesystem image
- ▶ *→* this doesn't give us a bootable SD card image
- $\blacktriangleright$  Let's create one using genimage

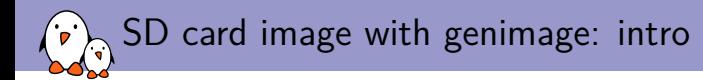

- ▶ Tool from Pengutronix
- $\triangleright$  Given a configuration file, creates a block device image with a partition table and filesystems
- $\triangleright$  Need to be called at the very end of the build: we will run it in a post image script
- ▶ Our SD card image will have:
	- ▶ One FAT partition with bootloader, kernel image and Device Tree
	- $\triangleright$  One ext4 partition with the root filesystem

## SD card image with genimage: configuration

#### $\blacktriangleright$  In menuconfig

- ▶ **System configuration** *→* **Custom scripts to run after creation filesystem images**, set to board/e-ale/pocketbeagle/post-image.sh
- ▶ **Host utilities**, enable host genimage, host mtools, host dosfstools. This will make sure those tools are built for the build machine
- ▶ Copy genimage.cfg, post-image.sh and uEnv.txt from the USB stick to board/e-ale/pocketbeagle
	- ▶ genimage.cfg, genimage configuration file, have a look at it
	- $\triangleright$  post-image.sh, shell script that calls genimage with the appropriate arguments
	- $\triangleright$  uEnv.txt, U-Boot script to boot the system

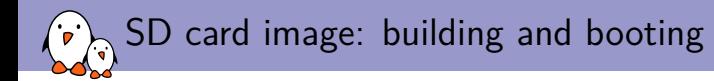

- $\triangleright$  Start the build again with make
- $\triangleright$  It will only build a few additional tools (genimage, etc.) and /objects produce the SD card image
- $\triangleright$  The SD card image should be in output/images/sdcard.img
- ▶ Transfer to your SD card

\$ sudo dd if=output/images/sdcard.img of=/dev/mmcblk0 bs=1M

- $\triangleright$  Insert the SD card in the PocketBeagle, and boot it (serial port at 115200 bps)
- ▶ Login as root, no password.
- $\triangleright$  System weights 18.4 MB, of which 12.1 MB are kernel modules

Storing our Buildroot configuration persistently

#### $\triangleright$  Our current configuration is stored in . config

- $\triangleright$  Will be lost upon make distclean
- $\triangleright$  Or if we create a different configuration for a different project
- $\triangleright$  Save it as a *defconfig* file:

\$ make BR2\_DEFCONFIG=configs/eale\_pocketbeagle\_defconfig savedefconfig

▶ And have a look at configs/eale pocketbeagle defconfig

# Step 2 Network connectivity over USB: SSH

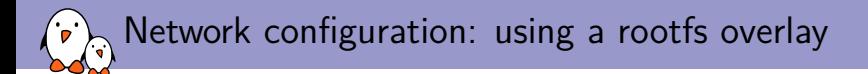

- $\blacktriangleright$  To enable network over USB, we will need:
	- An init script that loads the relevant kernel modules and uses *configfs* to set up the USB gadget device. It will be installed as /etc/init.d/S30usbgadget.
	- ▶ A customized /etc/network/interfaces file
- ▶ We will use a **root filesystem overlay** to add those customizations to the root filesystem.
- $\blacktriangleright$  In menuconfig
	- ▶ **System configuration**, set **Root filesystem overlay directories** to board/e-ale/pocketbeagle/overlay/
	- ▶ **System configuration**, set **Root password** to a non-empty one
	- ▶ **Target packages**, **Networking applications**, enable dropbear
- $\triangleright$  Copy the contents of overlay/ from the USB stick to board/e-ale/pocketbeagle/overlay/, and of course, have a look at it!

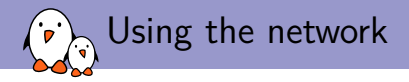

▶ Restart the build

\$ make 2>&1 | tee build.log

- ▶ Reflash the SD card
- $\triangleright$  Boot
- ▶ On your PC, configure the new network interface with the IP address 192.168.42.1
- ▶ SSH into the board, from your PC:

\$ ssh root@192.168.42.2

# Step 3 Developing an application

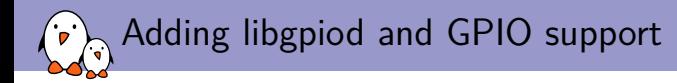

- $\triangleright$  We are going to write a demo application based on the libgpiod library, to manipulate GPIOs.
- $\triangleright$  Let's first add this library in your Buildroot configuration, in menuconfig, enable BR2\_PACKAGE\_LIBGPIOD and its tools.
- $\triangleright$  We also need to enable the GPIO kernel driver, using the option CONFIG PINCTRL MCP23S08. To do this, run make linux-menuconfig, which will open up the Linux kernel *menuconfig*, and enable the driver.
	- $\triangleright$  Note: this change would be lost during a make clean. To make it persistent, using a configuration file fragment would be appropriate.
- ▶ Run make to rebuild the system, reflash on the SD card, and reboot

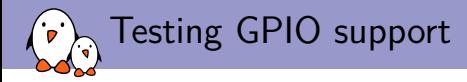

- ▶ We can test the GPIOs using the libgpiod tools, such as gpioset
- # gpioset gpiochip4 0=0 # gpioset gpiochip4 1=0 # gpioset gpiochip4 1=1 # gpioset gpiochip4 0=1

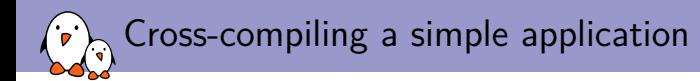

- $\triangleright$  Let's now build a simple application to see how to use the Buildroot cross-compiler
- $\triangleright$  Copy the eale-gpio-app folder from the USB stick side-by-side with Buildroot:
- buildroot/
- eale-gpio-app/
	- eale-gpio-app.c
	- Makefile
- $\blacktriangleright$  To build the application:

\$ ./output/host/bin/arm-linux-gnueabihf-gcc -o eale-gpio-app \ ../eale-gpio-app/eale-gpio-app.c -lgpiod

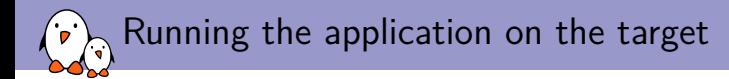

 $\blacktriangleright$  Copy it to the target:

\$ scp eale-gpio-app root@192.168.42.2:

- ▶ And run it:
- # ./eale-gpio-app

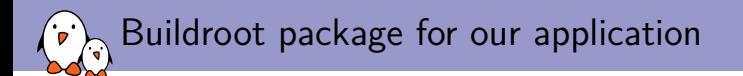

- $\triangleright$  Building manually is fine for quick experiments, but we definitely want the build process to be fully automated by Buildroot.
- ▶ In order to do this, one can create new **packages** for the different applications/libraries that should be compiled and installed in the target root filesystem.
- ▶ A package in Buildroot consists of:
	- $\triangleright$  package/ $\langle \text{pkg}\rangle$ /Config.in, describing the configuration options, in the kconfig syntax
	- $\triangleright$  package/ $\langle \text{pkg}\rangle$ / $\langle \text{pkg}\rangle$ .mk, describing how to download, build and install the package, written in make
	- $\triangleright$  package/<pkg>/<pkg>.hash, containing hashes to validate that the downloaded have the expected contents
	- $\triangleright$  package/<pkg>/\*.patch, patches to apply to the package source code, if needed

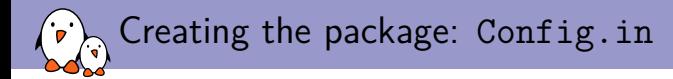

```
package/eale-gpio-app/Config.in
config BR2_PACKAGE_EALE_GPIO_APP
        bool "eale-gpio-app"
        depends on BR2 TOOLCHAIN HEADERS AT LEAST 4 8 # libgpiod
        select BR2_PACKAGE_LIBGPIOD
       help
          This is the E-ALE GPIO demo application.
comment "eale-gpio-app needs kernel headers >= 4.8"
        depends on !BR2_TOOLCHAIN_HEADERS_AT_LEAST_4_8
```

```
Creating the package: including Config.in
```

```
package/Config.in
...
       source "package/eale-gpio-app/Config.in"
...
```
You can run make menuconfig, and see that your new option is there!

## Creating the package: eale-gpio-app.mk

#### package/eale-gpio-app/eale-gpio-app.mk

```
################################################################################
#
# eale-gpio-app
#
################################################################################
EALE GPIO APP SITE = $(TOPDIR)/../eale-gpio-app
EALE_GPIO_APP_SITE_METHOD = local
EALE_GPIO_APP_DEPENDENCIES = libgpiod
define EALE_GPIO_APP_BUILD_CMDS
    $(TARGET_MAKE_ENV) $(MAKE) $(TARGET_CONFIGURE_OPTS) -C $(@D)
endef
define EALE_GPIO_APP_INSTALL_TARGET_CMDS
    $(TARGET_MAKE_ENV) $(MAKE) $(TARGET_CONFIGURE_OPTS) -C $(@D) \
        DESTDIR=$(TARGET_DIR) install
endef
$(eval $(generic-package))
```
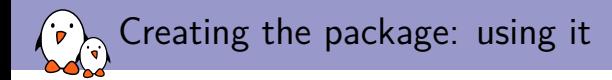

- $\triangleright$  Enable your new package in make menuconfig
- $\blacktriangleright$  Run the build with make
- ▶ Reflash your SD card and reboot
- $\triangleright$  Your new application is in /usr/bin on the target

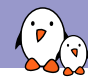

### Documentation and support

- ▶ Extensive manual: https://buildroot.org/downloads/manual/manual.html
- $\triangleright$  3-day training course, with freely available materials: https://bootlin.com/training/buildroot/
- ▶ Mailing list: http://lists.busybox.net/pipermail/buildroot/
- ▶ IRC channel: buildroot on Freenode